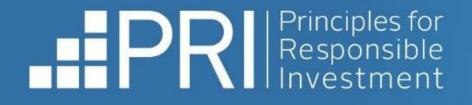

# **Data Portal** Signatory User Guide

November 2023

f 🎽 in

- RESPONSIBLE INVESTMENT -

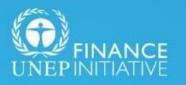

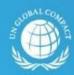

United Nations

An investor initiative in partnership with UNEP Finance Initiative and UN Global Compact

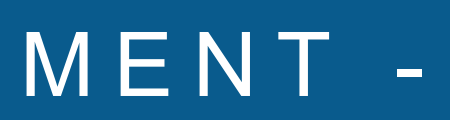

# Contents

### Signatory users

- Accessing the Data Portal
- Exploring the Data Portal: Home
- <u>Signatories that did not report this year</u>
- Features of the Data Portal
  - Transparency Report
  - Assessment Report
  - Other Reports
- Accessing the User Guide

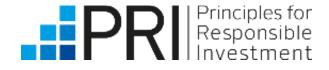

# **Signatory Users**

This user guide is relevant for PRI signatory users.

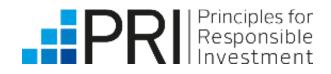

## Accessing the Data Portal

PRI signatories can log in to the Data Portal to view their own reports and the public reports of other signatories. Please see our <u>Permissions System guide</u> for information on how to log in and/or register for the Data Portal.

Users whose accounts have already been granted access via the Permissions System can log in to the Data Portal through the PRI website.

An organisation's **Admin** users can grant additional staff access to the Data Portal.

See the **Permissions System user** guide for more information.

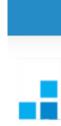

Login

Password

Forgotten your password?

Login

When registering, new users will need to accept the Terms & Conditions to access reports via the Data Portal.

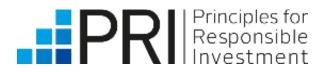

Username

### **Register with PRI**

Please Note: Registrations will need to be approved by a main account holder before your account becomes activated and you can continue here (this may take up to 48 business hours in some cases)

### Exploring the Data Portal – Home Page

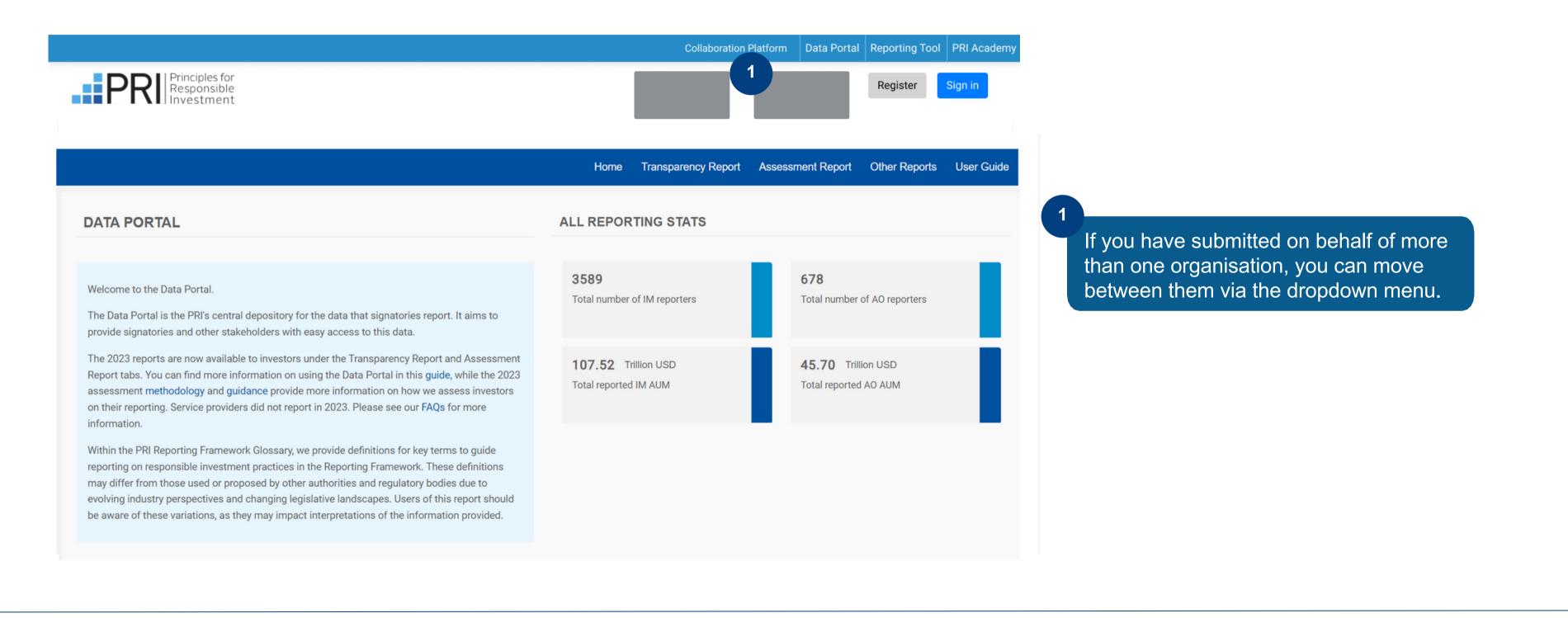

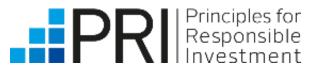

### Signatories that did not report this year

Signatories that did not report will not have their own Transparency or Assessment Reports to view until they have completed a reporting cycle and submitted a response.

However, they can still log in to the Data Portal and view their historic private reports. Please see <u>Viewing your</u> <u>Transparency Report</u> for more details.

| Home                   | Transparency Report | Assessment Repor |
|------------------------|---------------------|------------------|
| My Transparency Report |                     | Browse Trar      |

Signatories wanting to also view other signatories' public reports for this year, or those from previous years, can do so without logging in – see Accessing the Data Portal in the Public User guide for more information.

Historic public reports from 2014 to 2020 are available on the PRI website, under <u>Public Signatory Reports</u>.

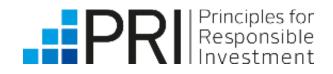

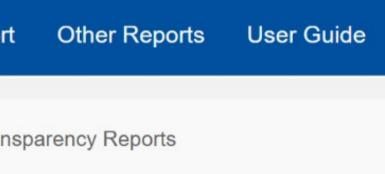

### Features of the Data Portal

Available on the Data Portal

High-level summary statistics of reporting

Your latest public and private Transparency Reports

Option to download Climate Only reports (all public and private climate-related indicators) \*excluding some UK asset owners

Option to download Senior Leadership Statement Only reports

Other signatories' public Transparency Reports

Full dataset of public responses (2014-now) in Excel

Your historic public and private reports (2014-2020) in PDF

Your latest private Assessment Report and scorecards

Ability to customise peer group and compare your score to other PRI signatories, grouped by signatory type, geographic region or AUM band

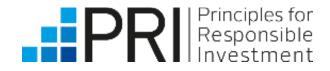

Signatory users

Reported

| Reported this year | Did not report |
|--------------------|----------------|
| ✓                  | ✓              |
| ✓                  | ×              |
| ✓                  | ×              |
| <b>√</b>           | ×              |
| ✓                  | ✓              |
| <b>√</b>           | ✓              |
| <b>√</b>           | ✓              |
|                    | ×              |
|                    | ★              |

### Viewing your Transparency Report

When you click on the Transparency Report tab in the upper right-hand corner, you will have the option to view your organisation's Transparency Report and to browse those of other signatories.

Under "My Transparency Report" you will see your latest public and private Transparency Reports.

|                                              | Нс                                              | ome | Transparency | Report                    | Assessmen                         | t Report                     | Other Rep     | orts                              | User Gui  |
|----------------------------------------------|-------------------------------------------------|-----|--------------|---------------------------|-----------------------------------|------------------------------|---------------|-----------------------------------|-----------|
|                                              | My Transparency Report                          | _   |              |                           | Bro                               | wse Transpa                  | arency Report | s                                 |           |
|                                              |                                                 |     |              |                           |                                   |                              |               |                                   |           |
| 'ear                                         |                                                 |     | Search for   | an indicato               | or                                |                              |               |                                   |           |
| 2023                                         |                                                 | ×   |              |                           |                                   |                              |               |                                   |           |
| Public/Private                               | <ul> <li>Public and Private</li> </ul>          |     | Organ        | isatior                   | nal infor                         | mation                       | I             |                                   |           |
| View/Down                                    |                                                 |     | Catego       | risatio                   | n                                 |                              |               |                                   |           |
| <ul> <li>All Mod</li> <li>Climate</li> </ul> |                                                 |     | Indicator    | Type of<br>indicator      | Dependent<br>on                   | Gateway<br>to                | Disclosure    | Subse                             | ection    |
| Senior                                       | Leadership Statement only                       |     | 00 1         | CORE                      | Signatory<br>category             | Multiple,<br>see<br>guidance | PUBLIC        | Categ                             | orisation |
| Select Mod                                   | ule, Section & Indicator Organisational Overvie | (   |              | ne type tha<br>s you prov | at best descr<br>ide.             | ibes your (                  | organisation  | or the                            |           |
| Section                                      | Organisational informa ×                        |     |              | (O) F                     | und managem                       | nent                         |               | This is o<br>primary              |           |
| Indicator                                    | 00 1 ×                                          |     | 2 (P) Fu     |                           | , manager of n<br>dvised products | -                            | sup-          | 2) This is<br>addition<br>condary | al        |
| DOWNLOA                                      | AD PUBLIC AND PRIVATE REPORT<br>(PDF)           |     |              | (Q) Exe                   | ecution and ad                    | visory                       |               | 2) This is<br>addition            |           |
| DOWNLO                                       | DAD PUBLIC AND PRIVATE DATA                     |     | 3            |                           |                                   |                              |               |                                   |           |

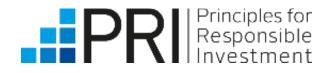

Signatory users

Reported

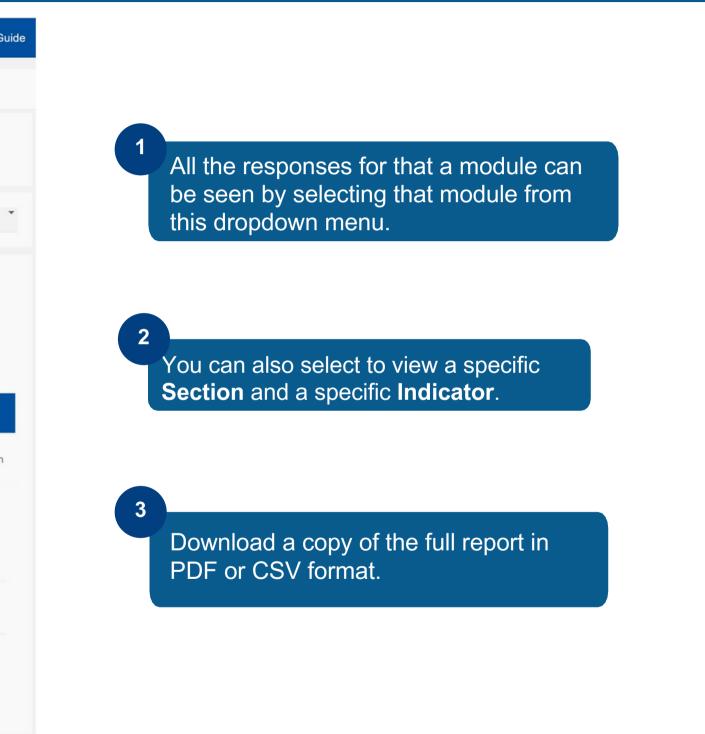

### Viewing your Transparency Report

|                                   |                                  | My Transpa | arency Report         |                   |                    |         | The public Transp<br>CORE indicators<br>as any PLUS indi<br>disclose. The pub<br>responses. |
|-----------------------------------|----------------------------------|------------|-----------------------|-------------------|--------------------|---------|---------------------------------------------------------------------------------------------|
| Public/Private                    |                                  |            | Search for an indicat | or                |                    |         |                                                                                             |
| Public Public a                   | and Private                      |            |                       |                   |                    |         |                                                                                             |
| Year                              |                                  |            |                       |                   |                    |         |                                                                                             |
| 2023                              |                                  | ×          | 2 anisation           | al information    |                    |         |                                                                                             |
| View/Download                     |                                  |            | Categorisation        |                   |                    | 2       |                                                                                             |
| All Modules                       | 3                                |            | Indicator             | Type of indicator | Dependent on       |         | he current year from the Y                                                                  |
| Climate only<br>Senior Leadership | Statement only                   |            | 001                   | CORE              | Signatory category |         | o see your latest report.                                                                   |
| Select Module, Section            | n & Indicator                    |            |                       |                   |                    | 3       |                                                                                             |
| Module                            | Organisational Over              | ×          |                       |                   |                    | Signato | ries can choose to genera                                                                   |
| Section                           | Organisational infor.            |            |                       |                   |                    |         | related indicators or the S                                                                 |
| Indicator                         | 00 1                             | ×          |                       |                   |                    | Service | providers did not report in                                                                 |
| DOWNLOAD                          | PUBLIC AND PRIVATE REPORT (PDF)  |            |                       |                   |                    |         |                                                                                             |
| DOWNLOAD                          | D PUBLIC AND PRIVATE DATA (C\$V) |            |                       |                   |                    |         |                                                                                             |
|                                   |                                  |            |                       |                   |                    |         |                                                                                             |

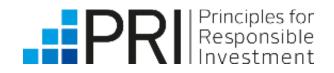

Signatory users

Reported

parency Report includes all (mandatory to disclose), as well cators that you have chosen to plic and private report includes all

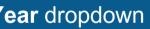

4

ate reports that only show their responses to Senior Leadership Statement module.

a 2023 but can view their other reports.

### Browsing Public Transparency Reports

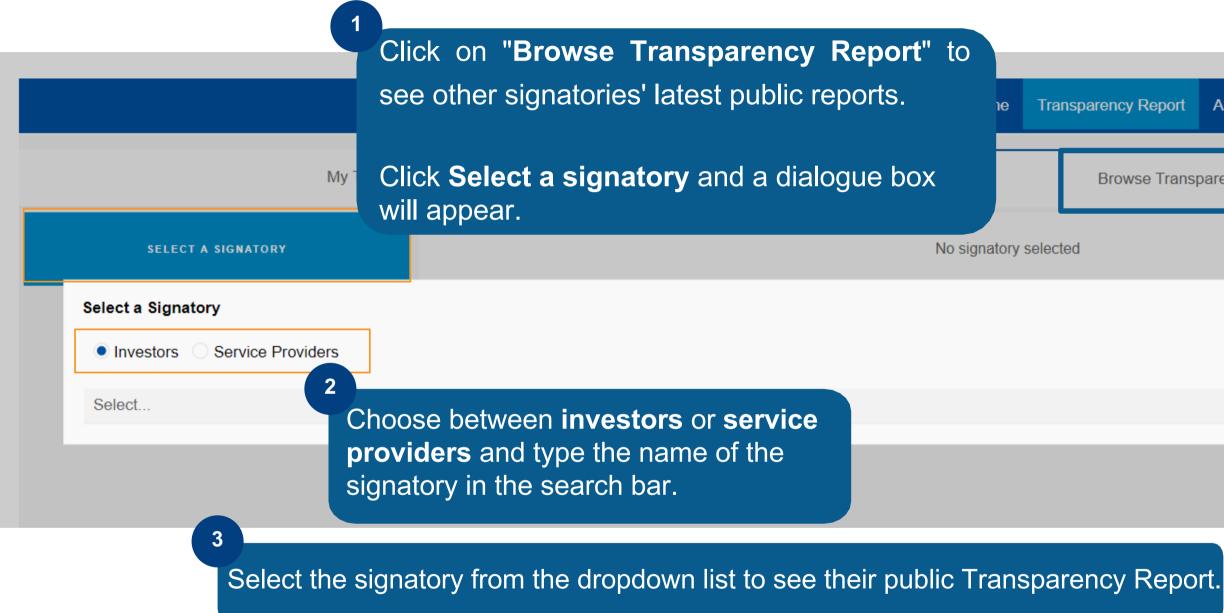

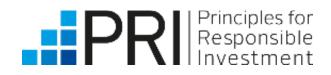

| ncy Report | Assessment Report | Other Reports | User Guide |
|------------|-------------------|---------------|------------|
|            |                   |               |            |
| owse Trans | parency Reports   |               |            |
|            |                   |               |            |
|            |                   |               | x          |
|            |                   |               |            |
|            |                   |               |            |
|            |                   |               |            |
|            |                   |               | Ŧ          |
|            |                   |               |            |
|            |                   |               |            |
|            |                   |               |            |
|            |                   |               |            |
|            |                   |               |            |

## Viewing your Assessment Report

When you click on the Assessment Report tab in the upper right-hand corner, you will see your latest Assessment Report. Assessment Reports are generated only for investors (asset owner and investment manager signatories) and are always confidential.

|                                                                                                    | Click the Assessment Report tab to your module scorecard.                                                   | SEE<br>leport Assessment Report Other Reports User Guide     |
|----------------------------------------------------------------------------------------------------|----------------------------------------------------------------------------------------------------|--------------------------------------------------------------|
|                                                                                                    | My Assessment Report                                                                                        | 4                                                            |
| 2 Select the module to view from the <b>Table</b> of contents.                                        |                                                                                                    | You can export your summary scorecard.*                      |
| or contents.                                                                                          |                                                                                                    | EXPORT SUMMARY SCORECARD                                     |
| Table of contents                                                                                     |                                                                                                    | 3<br>Select the <b>Year</b> from the dropdown list.          |
| Introduction                                                                                          | 2023                                                                                                    |                                                              |
| Introduction                                                                                          |                                                                                                    |                                                              |
| This Assessment Report presents the scores for all the assessed indicators and modules you respond    | ed to in the PRI Reporting Framework during the 2023 reporting window. It is designed to show signatories I | how they can improve their responsible investment practices. |
| The high-level assessment methodology and question-level assessment criteria can be found in the R    | eporting Framework modules on the Investor Reporting Framework webpage.                                     |                                                              |
| Assessment Reports are confidential and only accessible to the reporting signatory on the Data Portal | ·                                                                                                    |                                                              |

\*Your Assessment Report with indicator scores will be available in January 2024.

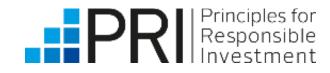

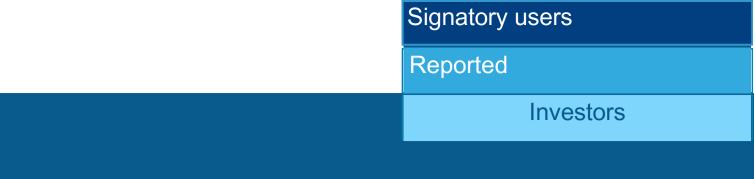

## My Assessment Report – Introduction

This page provides an introduction to your report, including an overview of your organisation's key characteristics and the PRI's publication guidelines and disclaimer.

|                       | MAIN CHARACTERISTICS             |
|-----------------------|----------------------------------|
|                       |                                  |
| Name                  | 123 Investment Managers (123 IM) |
| Region                | Europe                           |
| Country               | France                           |
| Signatory Category    | Investment Manager               |
| Signatory Type        | Fund management                  |
| Size                  | 1 - 9.99                         |
| Signed PRI Initiative | 2016                             |
|                       |                                  |

### PUBLICATION GUIDELINES

As responsible investment practices have moved into the mainstream, PRI signatories are increasingly choosing to share their scores and Assessment Reports externally The PRI encourages such transparency and has developed a set of guidelines to support signatories wanting to disclose their assessment results, to ensure they are represented accurately and consistently.

- Signatories should avoid portraying any single score as representative of an overall or average score.
- Signatories should avoid disclosing individual module scores in isolation and instead present them with the full Summary Scorecard, which contains all module scores, to ensure full transparency.
- Signatories should avoid disclosing individual indicator scores in isolation and instead present them with the full Module Scorecard, which contains all individual indicator scores per module.

Signatories that wish to share their private Assessment Reports, or the scores therein, with clients or external stakeholders should ensure they do so in line with the guidelines outlined below.

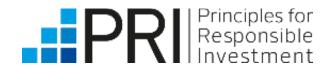

Signatory users Reported Investors

An organisation's main characteristics are determine their peer group (the organisations that their scores will be compared to).

## My Assessment Report – Summary scorecard

The Summary Scorecard provides an overview of your scores for each assessed module and/or asset class/substrategy. The PRI does **not** provide an overall organisation score. See our <u>assessment methodology</u> for more information.

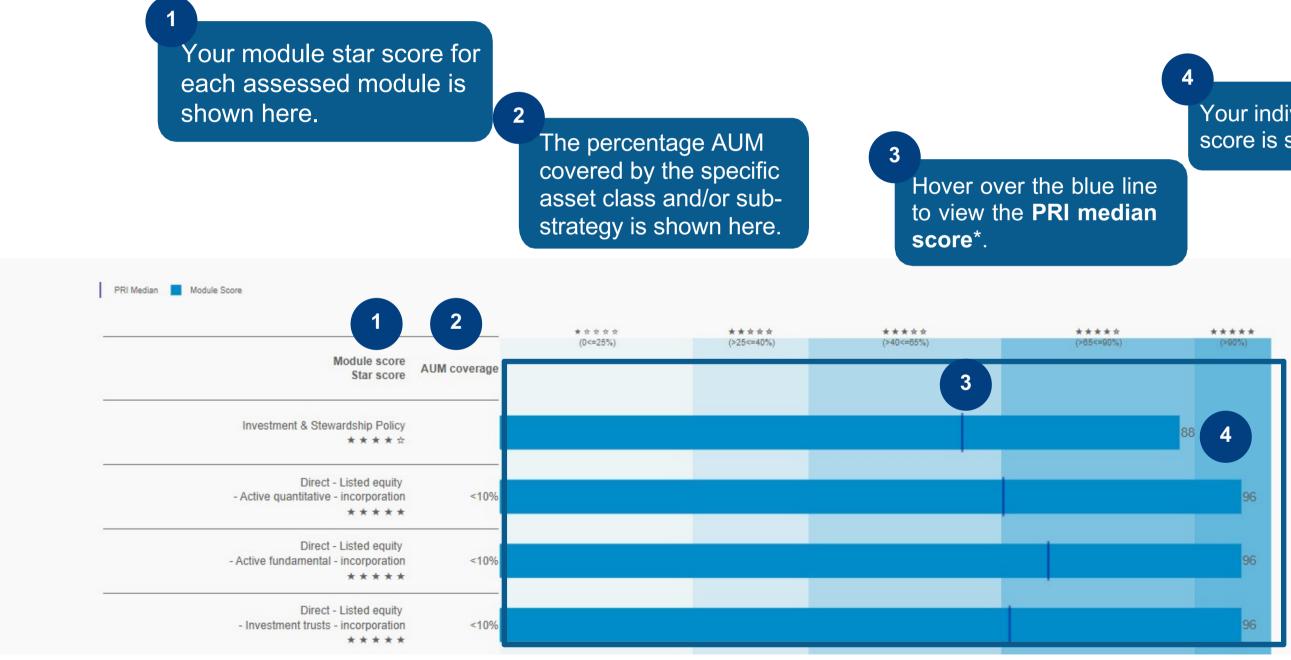

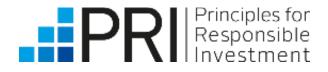

\*The **PRI median** is the median average score that all PRI signatories that responded to the module and/or sub-strategy received.

Signatory users

Reported

Investors

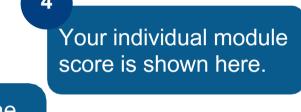

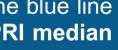

## My Assessment Report – Customise Peer Group

For each assessed module and/or asset class/sub-strategy, the Customise Peer Group function enables a signatory to compare their scores to other signatories based on: signatory type, geography, and/or size by AUM band. The chart maps peer scores based on customisation. More detail can be found in the high-level assessment methodology. 2

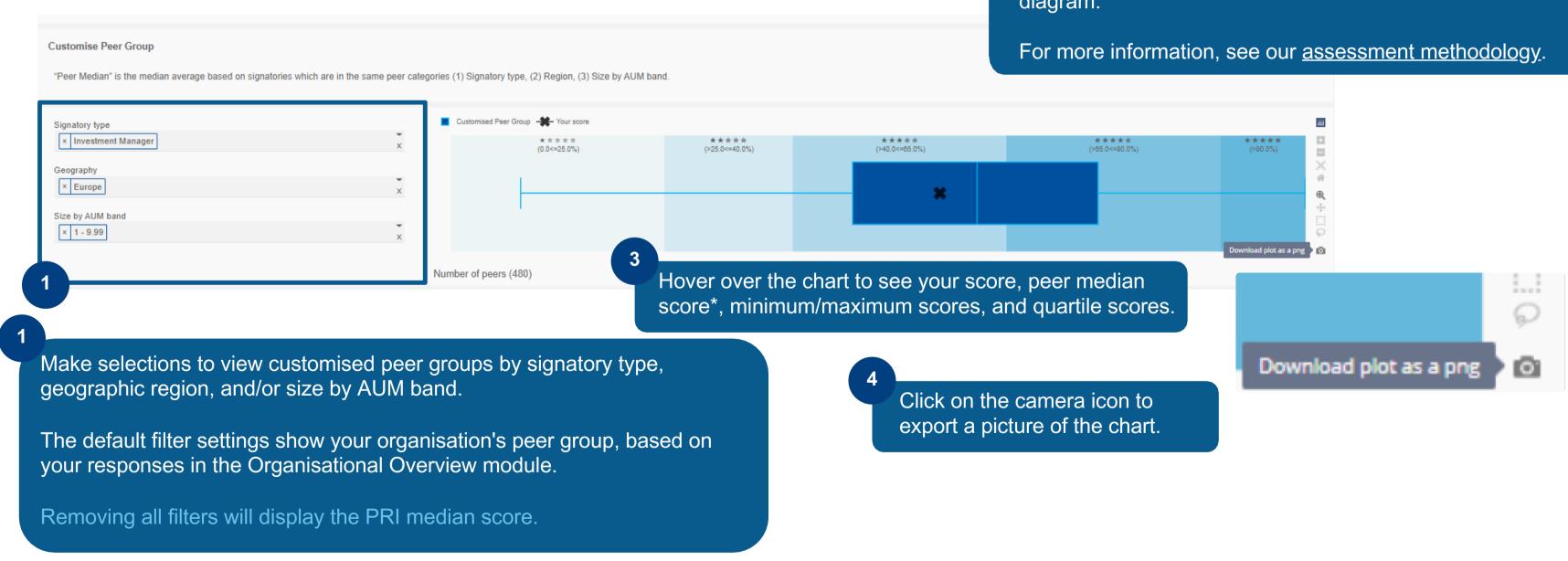

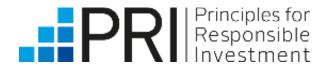

\*The peer median score is the median average score of the signatories that are in the selected peer categories: (1) Signatory type,(2) Geography, (3) Size by AUM band.

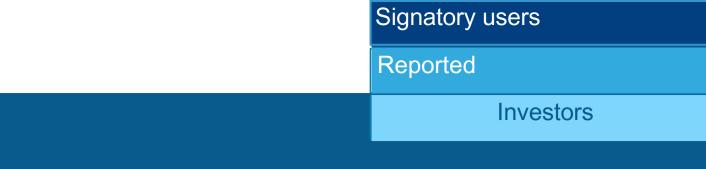

The scoring bands (based on stars) are visible across the top of the diagram.

## My Assessment Report – Module Scorecard

The module scorecard lists the points received for each assessed indicator within the specific module and/or asset class/sub-strategy. More details can be found in the <u>high-level assessment methodology</u>.

### Module Scorecard

### Module Scorecard

This module scorecard lists the points achieved for each assessed indicator in this module score.

Selecting a specific indicator will reveal more detail including a reminder of what response data was scored, the assessment criteria, and som

| Section          | Sub-section                   | Topic | Indicator | Your Score | PRI Median Score | Median Sample Size |
|------------------|-------------------------------|-------|-----------|------------|------------------|--------------------|
| Overall Approach | Materiality analysis          |       | FI 1      |            |                  | 379                |
| Post-Investment  | ESG risk management           |       | FI 11     |            |                  | 379                |
| Post-Investment  | ESG risk management           |       | FI 12     |            |                  | 379                |
| Post-Investment  | Performance monitoring        |       | FI 13     |            |                  | 379                |
| Pre-Investment   | ESG incorporation in research |       | FI 3      |            |                  | 379                |
| Pre-Investment   | ESG incorporation in research |       | FI 4      |            | 1                | 326                |
| Pre-Investment   | ESG incorporation in research |       | FI 5      |            |                  | 379                |
| Pre-Investment   | ESG incorporation in research |       | FI 6      |            |                  | 379                |

Clicking on an indicator will display more information, including your response, how the indicator was scored, and identified guidance/best practice.

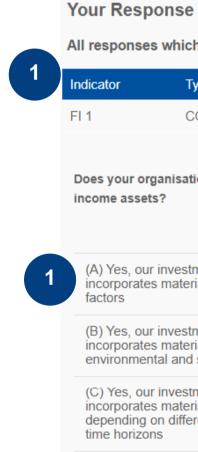

(D) No, we process; o profession ESG facto

(E) No, we informal p

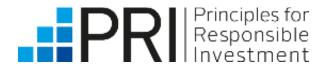

Reported

2

Investors

### **Indicator Scorecard**

You can export the full indicator scorecard in PDF.

EXPORT ALL DIRECT - FIXED INCOME - PRIVATE DEBT SCORECARDS

### ×

All responses which contributed to the score of FI 1

| Type of indicator | Dependent on | Gateway to | Disclosure | Subsection           | PRI Principle |
|-------------------|--------------|------------|------------|----------------------|---------------|
| CORE              | 00 21        | N/A        | PUBLIC     | Materiality analysis | 1             |

Does your organisation have a formal investment process to identify and incorporate material ESG factors across your fixed income assets?

|                                                                                                  | (4) Private debt |   |
|--------------------------------------------------------------------------------------------------|------------------|---|
| our investment process<br>ates material governance                                               |                  |   |
| our investment process<br>ates material<br>nental and social factors                             |                  |   |
| our investment process<br>ates material ESG factors<br>ng on different investment<br>izons       |                  |   |
| we do not have a formal<br>our investment<br>onals identify material<br>tors at their discretion |                  | 0 |
| ve do not have a formal or<br>process to identify and                                            |                  | 0 |

## Other Reports – My historic reports

| Home      | Transpare  | ency Report | Assessment R | eport  | Other Reports | User Guide |
|-----------|------------|-------------|--------------|--------|---------------|------------|
|           |            |             |              |        |               |            |
|           |            |             |              |        |               |            |
|           |            |             |              |        |               |            |
| Public Re | esponses D | atasets     |              |        |               |            |
|           |            |             |              |        |               |            |
| ate       |            |             | My Ass       | essme  | nt Report     |            |
|           |            |             | 1            | Downlo | ad            |            |
|           |            |             | 1            | Downlo | ad            |            |
|           |            |             | 1            | Downlo | ad            |            |
|           |            |             | 1            | Downlo | ad            |            |
|           |            |             | 1            | Downlo | ad            |            |
|           |            |             | 1            | Downlo | ad            |            |
|           |            |             | <u>[</u>     | Downlo | ad            |            |
|           |            |             |              |        |               |            |

|                | 2014 to 2020           |                    |                          | Public Responses D | atasets |
|----------------|------------------------|--------------------|--------------------------|--------------------|---------|
|                | My Transparency Report |                    | My Climate Change Report |                    |         |
| Submitted Year | Public                 | Public and Private | Public                   | Public and Private |         |
| 2014           | Download               | Download           | Unavailable              | Unavailable        |         |
| 2015           | Download               | Download           | Unavailable              | Unavailable        |         |
| 2016           | Download               | Download           | Unavailable              | Unavailable        |         |
| 2017           | Download               | Download           | Unavailable              | Unavailable        |         |
| 2018           | Download               | Download           | Unavailable              | Unavailable        |         |
| 2019           | Download               | Download           | Unavailable              | Unavailable        |         |
| 2020           | Download               | Download           | Download                 | Download           |         |

Note: We recommend you close all excel workbooks before opening any of the excel based legacy reports, otherwise you may receive some warning messages. This relates to excel behaviour and not the data portal.

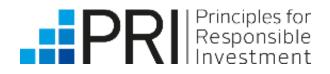

1

Click on the Other Reports tab to view your previous reports from 2014 to 2020. Reports from 2021 onwards are available in the Transparency Report tab.

## Other Reports – Public response datasets

The Other Reports tab in the upper right-hand corner also shows the full dataset of public responses, from 2014 to the current reporting year.

|                                             |                                  | Home Transparen                                                  | cy Report Assessment Report Other Reports User Guide |  |  |
|---------------------------------------------|----------------------------------|------------------------------------------------------------------|------------------------------------------------------|--|--|
| 1<br>Click on this tab<br>public responses* |                                  |                                                                  |                                                      |  |  |
| 2014 to 2020                                |                                  | Public Responses Da                                              |                                                      |  |  |
|                                             | Full Dataset of Public Responses |                                                                  |                                                      |  |  |
| Submitted Year                              | Investor                         | Climate Change                                                   | Service Provider                                     |  |  |
| 2014                                        | Download                         | Unavailable                                                      | Unavailable                                          |  |  |
| 2015                                        | Download                         | Unavailable                                                      | Unavailable                                          |  |  |
| 2016                                        | Download                         | Unavailable                                                      | Unavailable                                          |  |  |
| 2017                                        | Download                         | Unavailable                                                      | Unavailable                                          |  |  |
| 2018                                        | Download                         | Download                                                         | Download                                             |  |  |
| 2019                                        | Download                         | Download                                                         | Download                                             |  |  |
| 2020                                        | Download                         | Download                                                         | Download                                             |  |  |
| 2021                                        | Download                         | Unavailable<br>2021 Climate Change included in Investor download | Download                                             |  |  |
| 2022                                        | Non-Reporting year               |                                                                  |                                                      |  |  |

Note: We recommend you close all excel workbooks before opening any of the excel based legacy reports, otherwise you may receive some warning messages. This relates to excel behaviour and not the data porta

\*This includes data from all signatories that reported to the PRI in that year's reporting cycle.

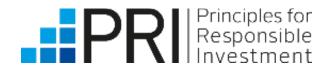

download the full dataset of Excel.

## Accessing the User Guide

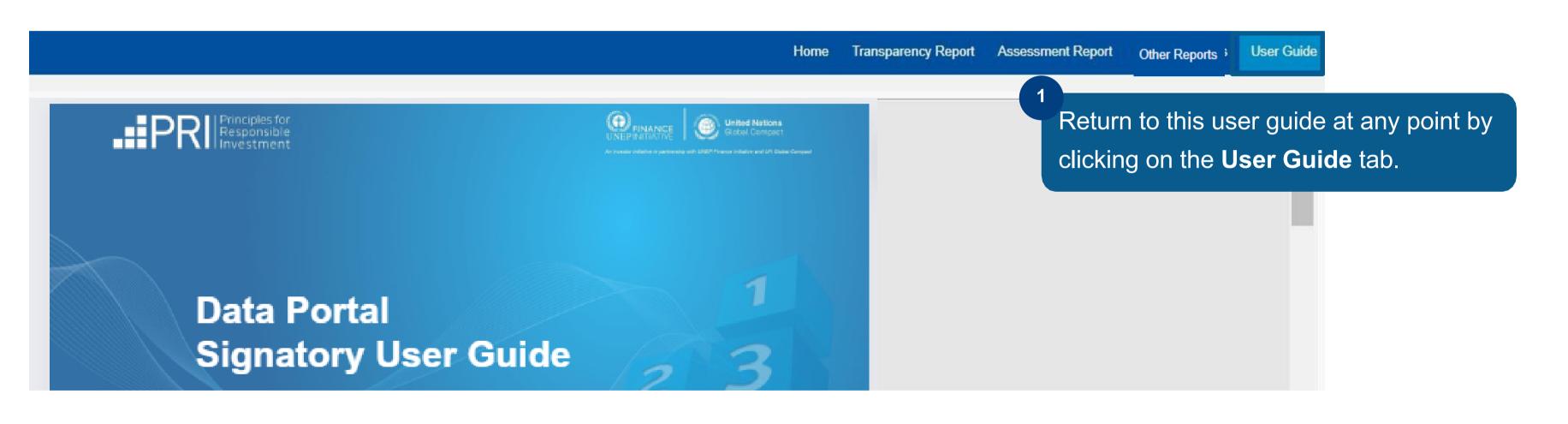

Signatory users can also access the Public User Guide.

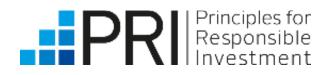

# Thank you

If you have any questions, please contact <u>reporting@unpri.org</u>.

Look out for more new features in the Data Portal, and stay up to date with the latest Reporting and Assessment news on <u>R&A Updates</u>.

This presentation is being provided to you by PRI Association ("the PRI") and its subsidiaries for information purposes only. The presentation is incomplete without reference to, and should be viewed solely in conjunction with, the on-demand video guidance provided by the PRI. No reliance may be placed on its accuracy or completeness. Neither the presentation, nor any of its contents, may be reproduced, or used for any other purpose, without the prior written consent of the PRI. PRI Association is incorporated in England & Wales, registered number 7207947 and registered at 25 Camperdown Street, London E1 8DZ.

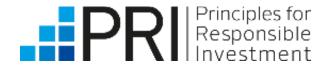